#### **Em hãy khoanh tròn vào chữ cái trước đáp án đúng:**

#### **Câu 1. Việc tạo thư mục có tác dụng như thế nào?**

A. Tạo thư mục khoa học và hợp lý sẽ giúp việc tìm kiếm thông tin trở nên dễ dàng và nhanh chóng.

B. Tạo thư mục không lưu trữ được thông tin.

C. Tạo thư mục chỉ lưu trữ được các bài hát.

D. Cả A, B, C đều đúng

#### **Câu 2. Em hãy chỉ ra đâu là biểu tượng của công cụ viết chữ lên hình vẽ?**

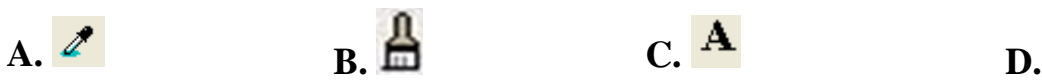

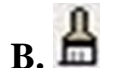

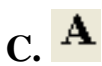

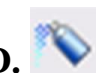

# **Câu 3. Trong Microsoft Word để viết chữ lên hình em thực hiện?**

A. Chọn hình -> Nháy nút phải chuột -> Paste.

B. Chọn hình -> Nháy nút phải chuột -> Add Text -> Gõ chữ lên hình.

C. Chọn hình -> Nháy nút phải chuột -> Grouping.

D. Chọn hình  $\rightarrow$  Chọn công cụ  $\bf{A}$   $\rightarrow$  Gõ chữ lên hình.

# **Câu 4: Chọn phát biểu đúng trong các phát biểu sau đây:**

A. Em thực hiện đổi tên tệp bằng cách nháy chuột phải vào tệp, chon Delete

B. Tên tệp gồm hai phần, phần tên và phần mở rộng, được cách nhau bởi dấu \* (dấu sao)

- C. Không thể xóa têp đã tạo ra
- D. Thư mục có thể chứa tệp và các thư mục con khác

# **Câu 5: Khoanh tròn vào chữ trước kết quả đúng:**

Hình thứ hai dưới đây là kết quả của thao tác lật hình thứ nhất. Đây là thao tác lật hình nào?

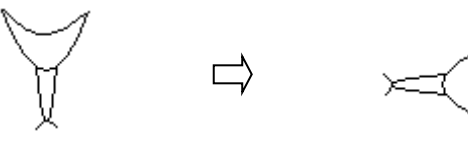

**Hình 1 Hình 2**

A. Rotate right  $90^\circ$  B. Flip vertical C. Flip horizontal D. Rotate left 90<sup>°</sup>

# **Câu 6. Thiết bị nào không phải là thiết bị lưu trữ ngoài?**

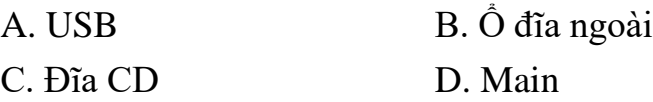

**Câu 7. Để lưu hình vẽ em nhấn tổ hợp phím nào sau đây?** A. Ctrl và S B. Ctrl và Z C. Ctrl và G D. Ctrl và N

**Câu 8: Để sao chép thư mục, em nhấp chuột phải lên thư mục đó và chọn:** 

**A**. Open **B**. Copy **C**. Delete **D**. Rename

**Câu 9: Biểu tượng nào sau đây không phải là biểu tượng của trình duyệt Web:**

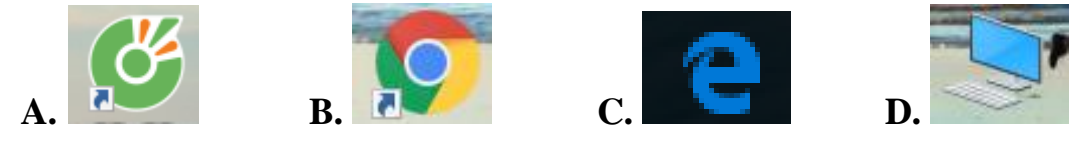

**Câu 10: Các cách đặt tên tệp nào sai, hãy đặt lại cho đúng? (1 đ)**

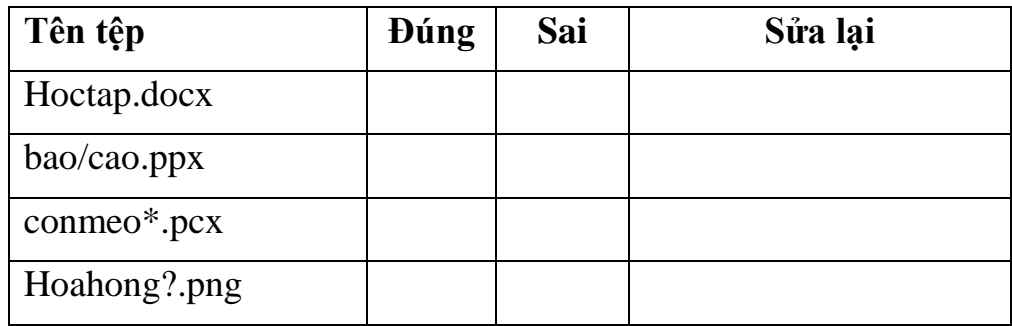

**Câu 11: Để đổi tên tệp, em nháy chuột phải lên tệp đó và chọn:** 

**A**. Open **B**. Copy **C**. Delete **D**. Rename

**Câu 12: Để thay đổi màu, độ dày cho đường viền của hình mẫu ta nháy chuột vào:**

A. Chọn hình cần thay đổi  $\Rightarrow$  Format  $\Rightarrow$  Shape Fill

B. Chon hình cần thay đổi  $\Rightarrow$  Format  $\Rightarrow$  Shape Outline

C. Chọn hình cần thay đổi  $\Rightarrow$  Format  $\Rightarrow$  Change Shape

D. Chọn hình cần thay đổi => Format => Text Wrapping

#### **Câu 13: Phần mềm nào hỗ trợ gõ chữ tiếng Việt trong các phần mềm sau:**

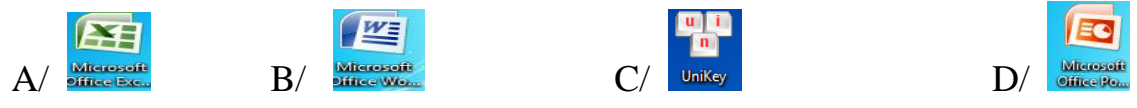